## **راهنمای درخواست معرفی به استاد**

.1 جهت درخواست درس معرفی به استاد مطابق شکل ذیل وارد منوی درخواست اخذ درس معرفی به استاد توسط دانشجو شوید.

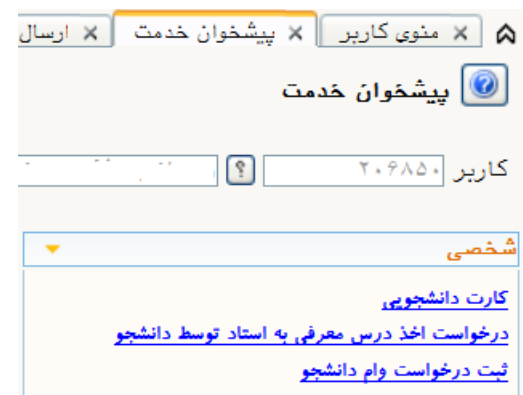

.2 بر روی درخواست جدید کلیک نمایید.

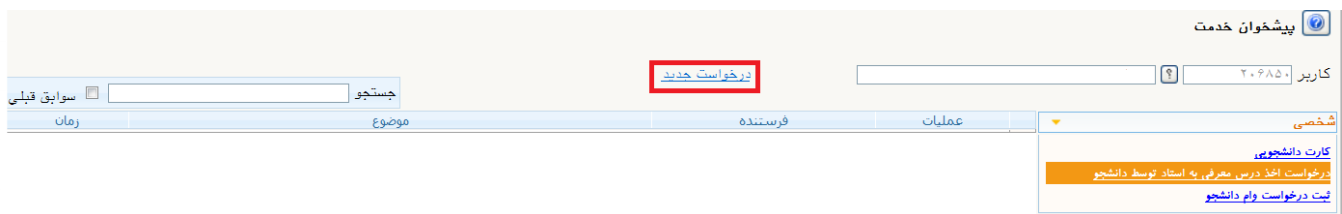

.3 در قسمت درس کد درسی را که می خواهید به عنوان معرفی به استاد اخذ نمایید را وارد نموده و سپس بر روی ایجاد کلیک نمایید.

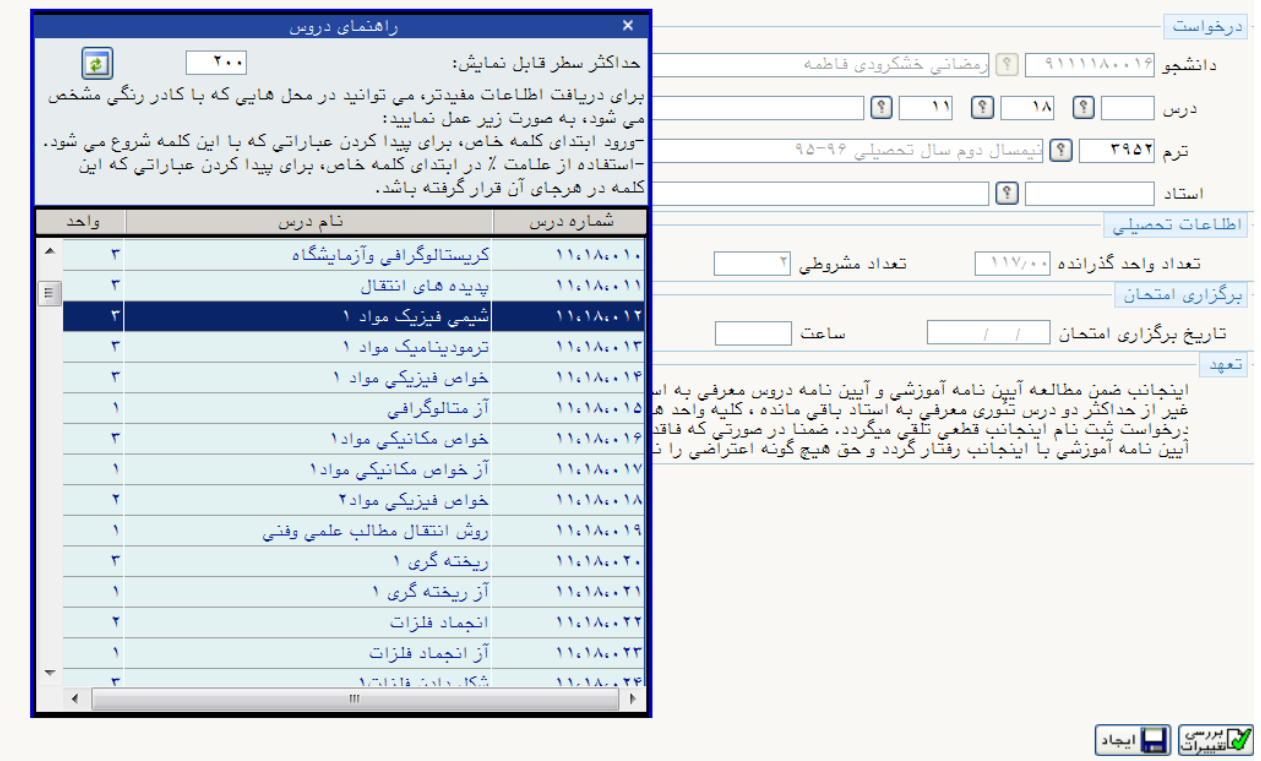

.4 یک ردیف ایجاد می گردد برای تایید نهایی باید بر روی آیکن تایید که سبز رنگ می باشد کلیک نمایید.

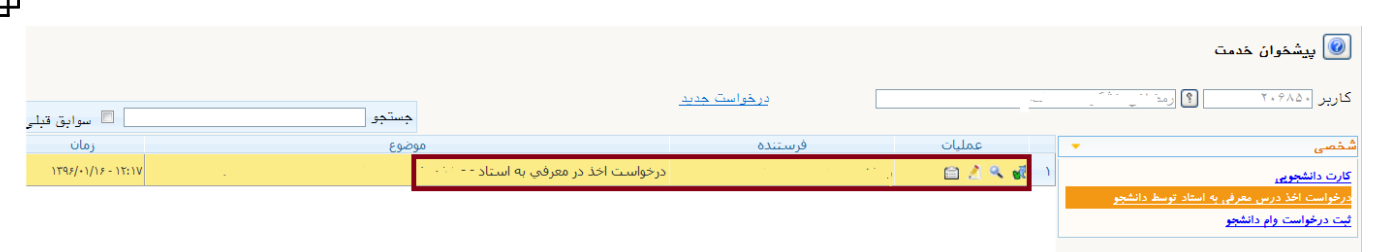

.5 جهت مشاهده درخواست و روند تایید آن بر روی گردش کار که آیکن آن به شکل  $\boxtimes$  است کلیک نمایید.

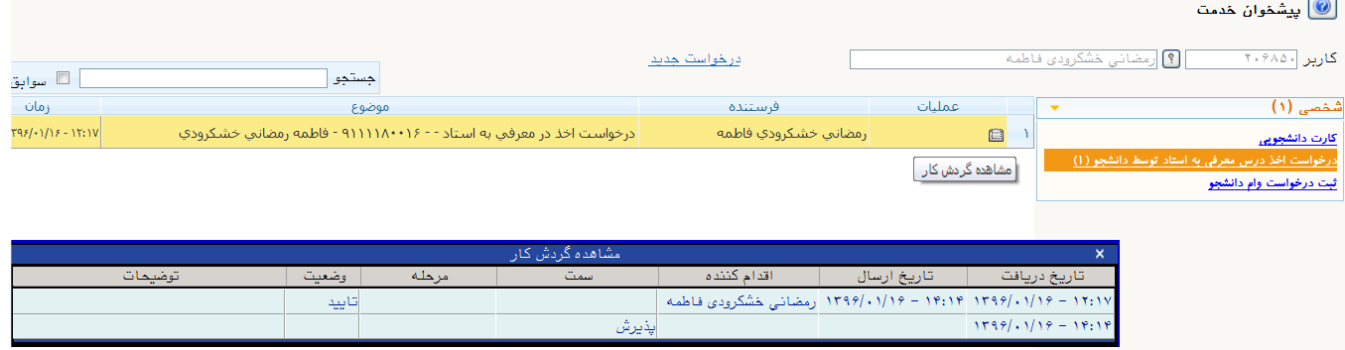

۶ کر الزم به ذکر است جهت مشاهده گردش کار، تاریخ وساعت امتحان، دانشجویان می توانند از گزارش ۱۵۲۴ (منوی آموزش-گزارش های آموزش- دانشجو- درخواست های دانشجو- وضعیت گردش کار درخواست های معرفی به استاد(استفاده نمایند.

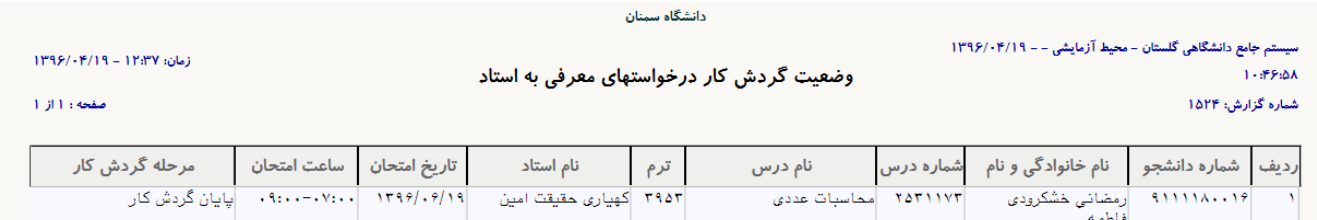